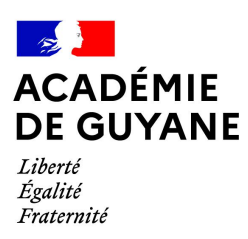

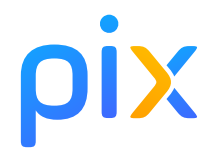

# Fiche outil du référent Pix

#### 扁

扁

**FIRE** 

l⊞l

**4 JANVIER 2021**

#### **1 - INITIALISER Pix Orga**

- **☐ Accéder à Pix Orga**
- **☐ Importer la liste des élèves**
- **☐ Inviter un co-administrateur (facultatif)**

## **2 - PRÉSENTER Pix à l'équipe pédagogique**

#### **3 - LANCER les parcours de rentrée**

- **☐ Récupérer les codes campagne sur Pix Orga et choisir les modalités (à distance et/ou en classe)**
- **☐ Diffuser le code aux élèves et informer les responsables légaux**
- **☐ Vérifier l'avancée des élèves dans Pix Orga**

#### **4 - IMPULSER la formation des élèves**

- **☐ Inviter les enseignants sur Pix Orga**
- **☐ Analyser les résultats avec l'équipe pédagogique**
- **☐ Organiser l'accompagnement pédagogique selon les besoins**

### **5 - PRÉPARER la certification des 3e**

- **☐ Consulter le kit de certification**
- **☐ Planifier les sessions de certification**
- **☐ Planifier la surveillance**

#### **6 - ORGANISER la certification des 3e**

- **☐ Convoquer les élèves**
- **☐ Superviser les sessions de certification**
- **☐ Finaliser les sessions dans Pix Certif**
- **☐ Importer les résultats dans le LSU**

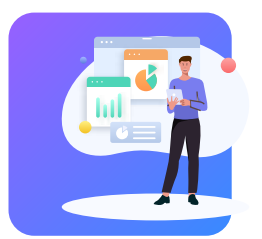

**Guide de déploiement** Consultez le pas à pas de mise en place de Pix en établissement pour cette année scolaire

Consulter le guide bit.ly/pixclg

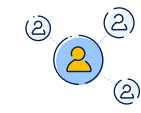

#### **Rejoignez la communauté !** Rejoindre la communauté communaute pix fr

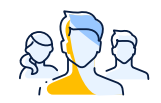

**Les Ambassadeurs Pix** Voir la carte bit.ly/carteambassadeurspix